### $R_{\rm D}$ blogdown

## **Creating Websites with Hugo & R Markdown**

Thomas Lo Russo

# **WHO AM**

**I**

Research Associate Official Statistics & Open Government Data Canton Zurich

Politics & Data-blogger [\(politan.ch\)](http://www.politan.ch/)

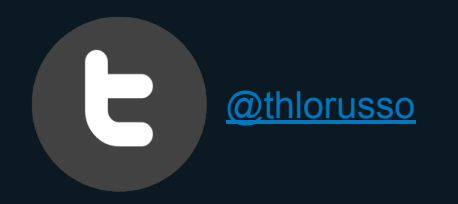

### **TWIST2018 - Hackdays Website**

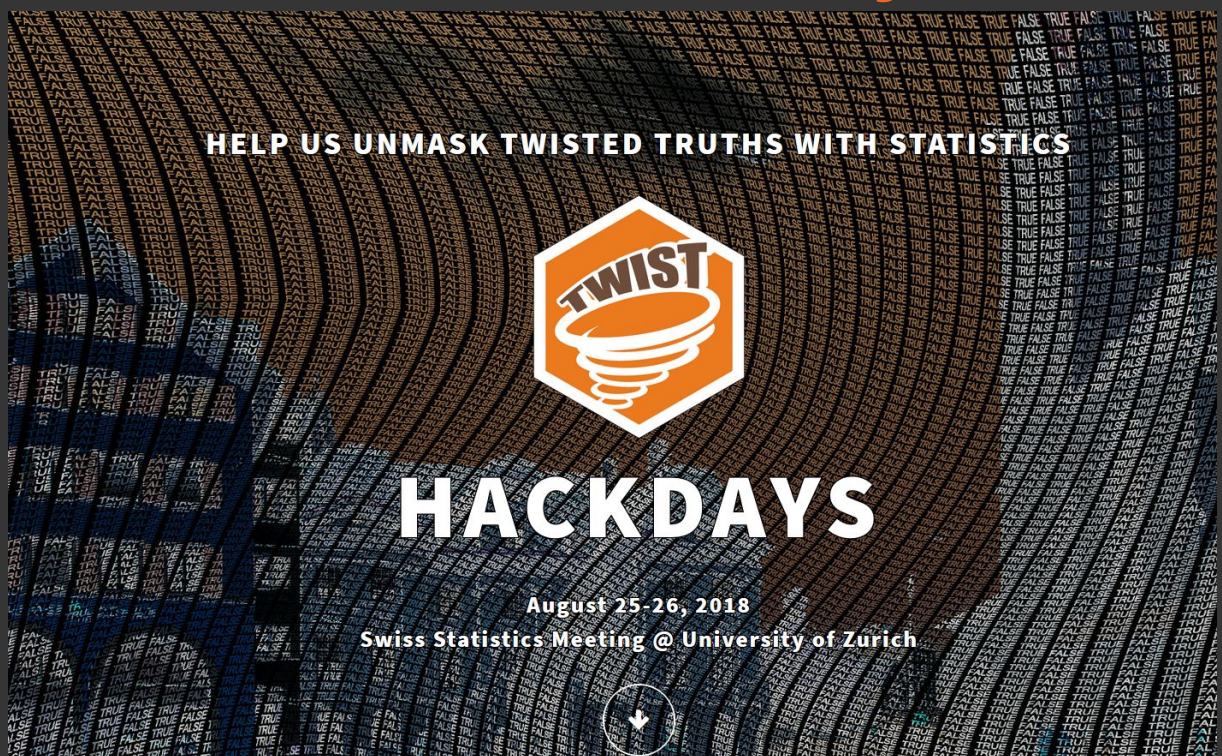

**<https://www.twist2018.ch/>**

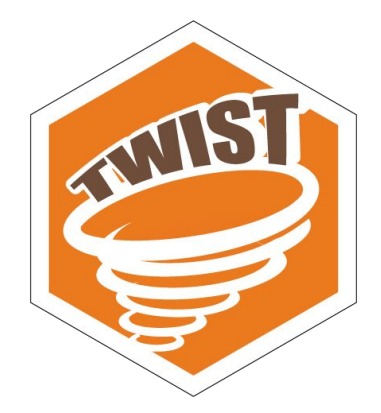

### **The TWIST2018 - webpage**

- Built with blogdown
- Customized hugo-theme to adapt it to event-purposes
- Deployed via github  $\rightarrow$  [Netlify](https://www.netlify.com/)

#### **Why blogdown?**

- 1. Because it allows you to <u>create websites with R!</u>
- 2. Embed R-code and examples in the blog posts on the page
- 3. Easy to maintain website & content

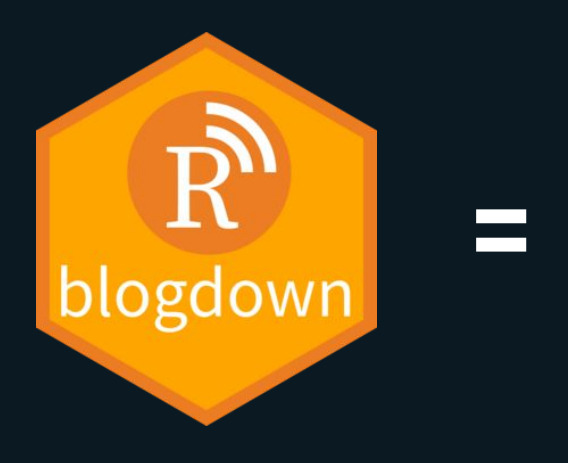

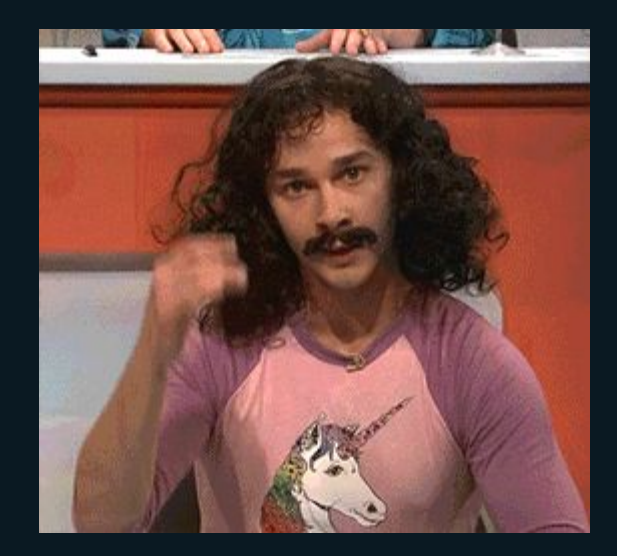

# HUGO = open source static website generator

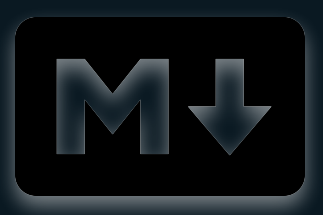

**<https://gohugo.io/>**

#### **Markdown**

#twist-theme for hugo

You can find our hugo theme on github:

Check our [Github-repo][\(https://github.com/openZ](https://github.com/openZH/hugo-theme-twist-massively) [H/hugo-theme-twist-massively](https://github.com/openZH/hugo-theme-twist-massively))!

#### **HTML**

#### **Twist-theme for hugo**

You can find our hugo theme on github.

Check our [Github-repo](https://github.com/openZH/hugo-theme-twist-massively)**!**

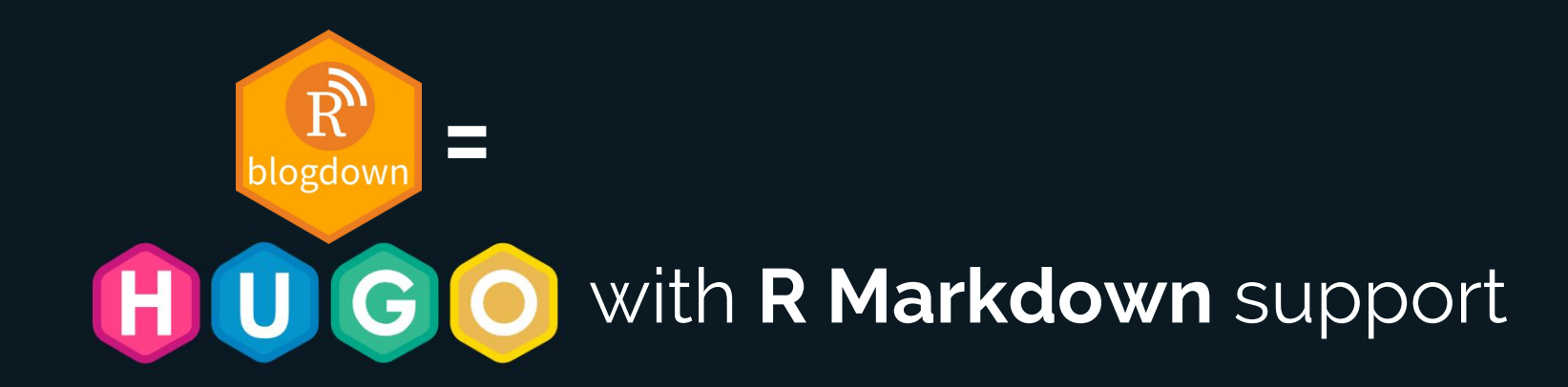

### https://bookdown.org/yihui/blogdown/

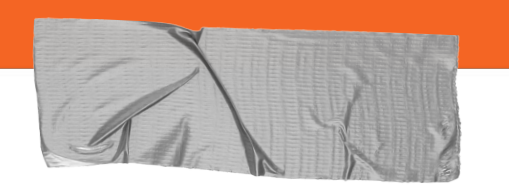

### **How to get going**

**1. Install blogdown & generate new site**

install.packages("blogdown) new.site()

#### **2. Configuration**

Config.toml / data folder

#### **3. Create content**

your content  $\rightarrow$  content folder

#### **4. Publish**

Publish & deploy (for example via netlify.com)

**1.** 

#### **Create a new project**

install.packages("blogdown")

library(blogdown)

new\_site(theme="curttimson/hugo-t heme-massively")

serve\_site()

#### **THIS IS MASSIVELY**

 $\equiv$  MENU

A free, fully responsive HTML5 + CSS3 site template designed by @ajlkn for HTML5 UP and released for free under the Creative Commons license.

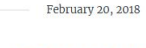

#### **COMMENTS EXAMPLE**

Donec eget ex magna. Interdum et malesuada fames ac ante ipsum primis in faucibus. Pellentesque venenatis dolor imperdiet dolor mattis sagittis magna etiam.

#### **THIS IS MASSIVELY**

A free, fully responsive HTML5 + CSS3 site template designed by @ajlkn for HTML5 UP

and released for free under the Creative Commons license.

 $\ddot{\bullet}$ 

MASSIVELY

CONTACT

**ENGLISH** 

**ESPAÑOL** 

**2.** 

#### **Configure your website**

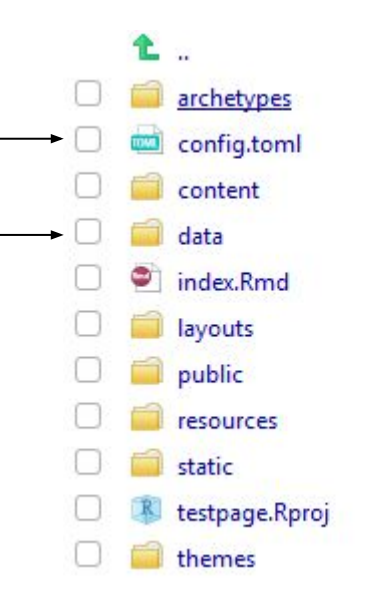

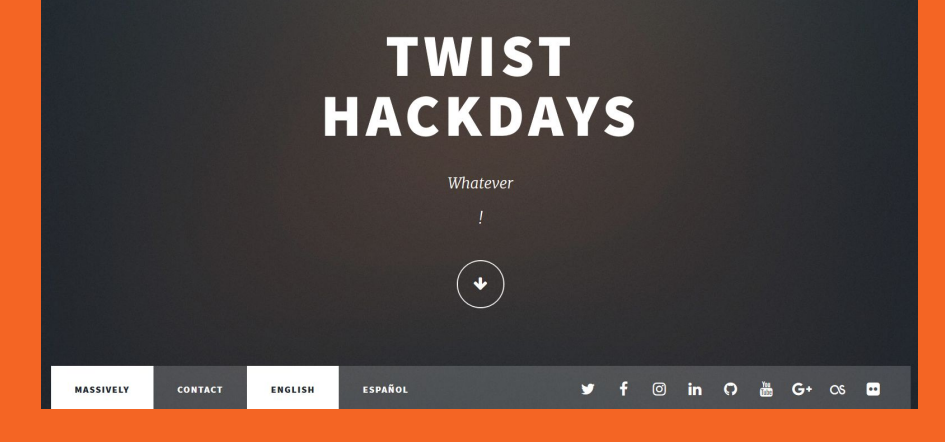

#### data/intro.toml:

title: - line: 'TWIST' - line: 'Hackdays'

### **3.**

#### **Create your content (.md / .Rmd)**

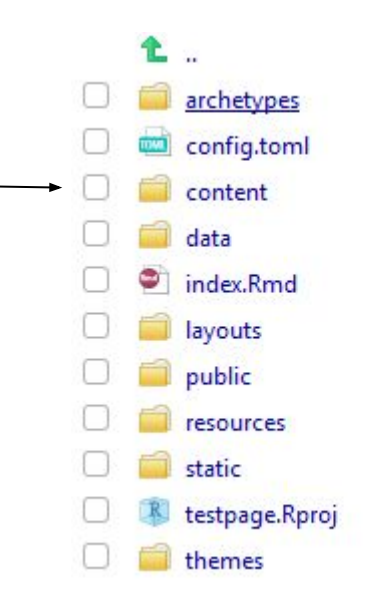

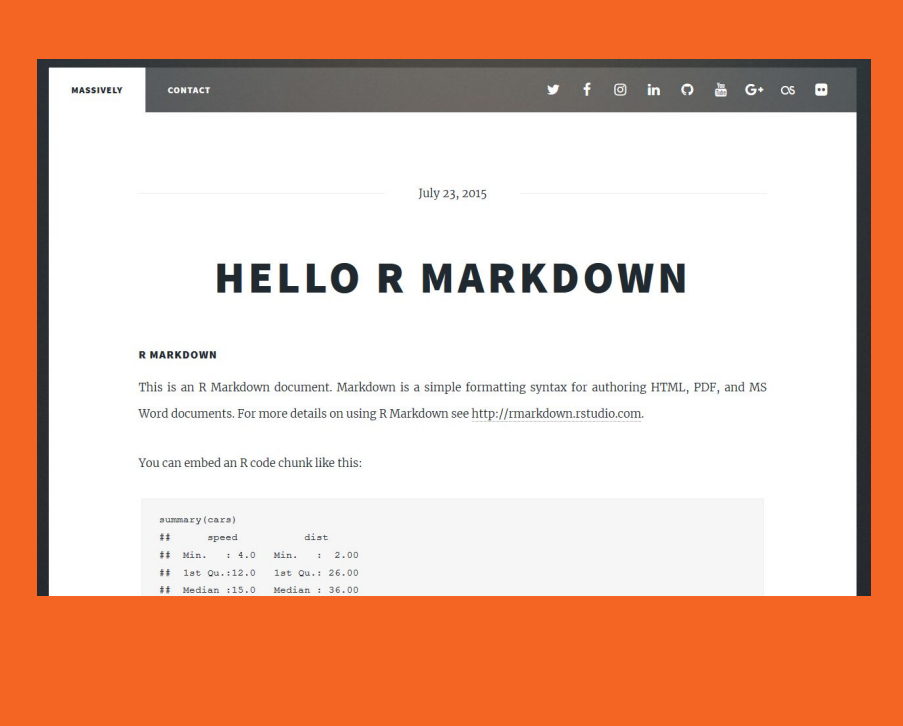

### **Content Management Real life example**

#### **└ content**

- **└ \_index.md // <https://www.twist2018.ch/>**
- **├ about**
	- **└ \_index.md // <https://www.twist2018.ch/about/>**
- **├ post ("news")** 
	- **├ ideas\_page\_live.md //**
	- **[https://www.twist2018.ch/post/ideas\\_page\\_live/](https://www.twist2018.ch/post/ideas_page_live/)**
	- **├ spatial\_statistics.Rmd //**
	- **[https://www.twist2018.ch/post/spatial\\_statistics/](https://www.twist2018.ch/post/spatial_statistics/)**

**….**

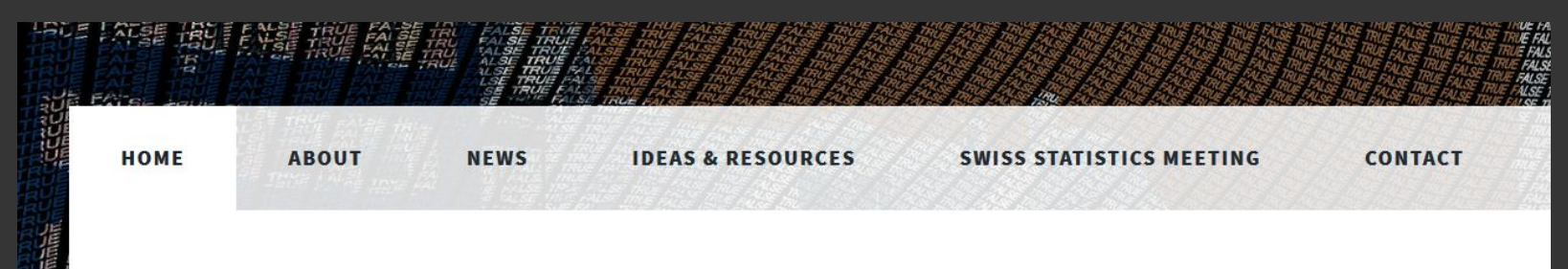

### **4. Deployment**

Several options: [https://bookdown.org/yihui/blogd](https://bookdown.org/yihui/blogdown/deployment.html) [own/deployment.html](https://bookdown.org/yihui/blogdown/deployment.html)

#### **Beginner friendly option:**

create a github / gitlab / bitbucket repo for your website. You can then deploy easily via [netlify.com.](https://www.netlify.com/)

#### Create a new site From zero to hero, three easy steps to get your site on Netlify. 1. Connect to Git provider 2. Pick a repository 3. Build options, and deploy! **Continuous Deployment** Choose the Git provider where your site's source code is hosted. When you push to Git, we run your build tool of choice on our servers and deploy the result. **O** GitHub GitLab **Bitbucket** Limit GitHub access to public repositories. What's this? Deploys for sharp-kepler-90aac8 · https://www.twist2018.ch Deploys from github.com/tlorusso/massively, published massively\_customized@5b41c56. Auto publishing is off. **Deploy settings O** Notifications Start auto publishing Q Search deploys Trigger deploy Production: massively customized@5b41c56 @PUBLISHED Aug 24 at 2:01 PM Deployed in 10 seconds minor modification Production: massively\_customized@3874c79 Aug 24 at 1:58 PM Deployed in 10 seconds minor change Aug 24 at 1:56 PM Production: massively customized@6be772e Deployed in 19 seconds datasource added Production: massively\_customized@452149e Aug 24 at 1:53 PM Deployed in 8 seconds ideas page modification Production: massively\_customized@94bf547 Aug 24 at 1:49 PM ideas page & public finances post modifications Deployed in 8 seconds

### **Customization**

**If you want to adapt your page according to your needs you can modify an existing theme (or even create one from scratch)**

E.g. structure of website sections via templates / styling via css

#### **Prerequisites:**

- Some knowledge of css / html
- A good understanding of Hugo and its peculiarities

### **Customization**

#### **What do R-Users say about it?**

*"If you keep everything standard, it's all fairly simple. If you customize anything, though, there are a lot of weeds, into which you can wade as far as you like (or reverse course)..."*

<https://community.rstudio.com/t/what-is-hard-about-blogdown/8108/9>

**My take:** If you're willing to invest a bit of time in it you will get far!

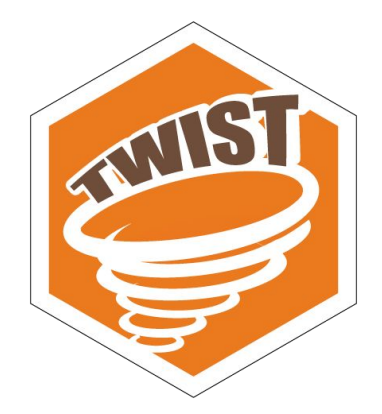

### **TWIST2018 - theme**

- Adaption of the massively-theme
- Generate site-structure (navigation) via config.toml
- Location infos via mapbox
- Minor modifications to styles (css)

**<https://github.com/openZH/hugo-theme-twist-massively>**

To take into consideration:

You become the maintainer if you modify a theme or create one!

### **To recapitulate**

- Creating your own datablog / website with R and deploying it easily is a reality
- Choose a theme wisely (according to your requirements)
	- $\circ$  Does it allow the configuration i need by default?
	- Will it be maintained in future? How important are new features & bug fixes to me?
- Customization can be time-consuming (but highly rewarding)

### **<https://bookdown.org/yihui/blogdown/>**

# Thank

you!

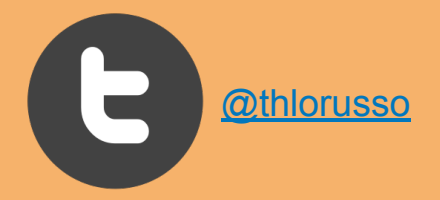

### **Useful resources / links**

**[blogdown: Creating Websites with R Markdown, Yihui Xie et al.](https://bookdown.org/yihui/blogdown/)**

**[Make Creating Websites fun again \(with Hugo\)](https://code.tutsplus.com/tutorials/make-creating-websites-fun-again-with-hugo-the-static-website-generator-written-in-go--cms-27319)**

**[Hugo Docs](https://gohugo.io/documentation/)**